# **CARSI** 用户资源访问流程(人大复印报刊资料版)

## **1**、在校外 **IP** 地址访问,打开浏览器,输入

### **http://www.rdfybk.com/CarsiOAuth/CarsiLogin**

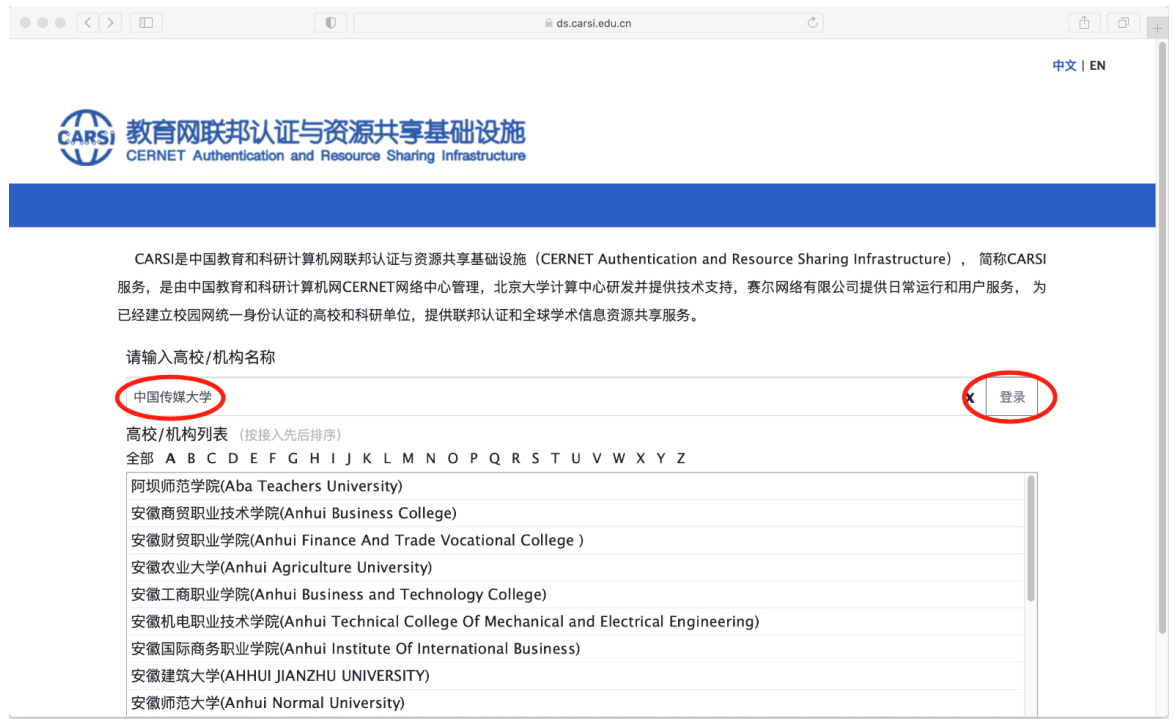

# **2**、 输入**"**中国传媒大学**"**,进入中国传媒大学统一认证页面

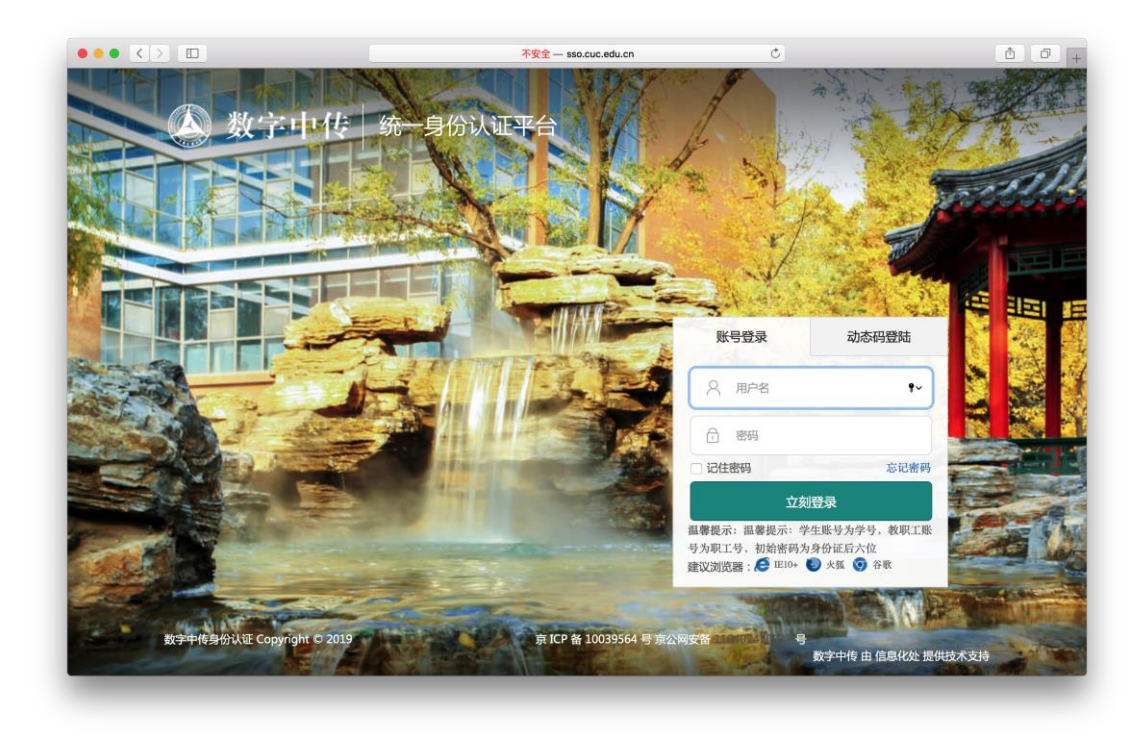

### 、输入校园网帐号、密码

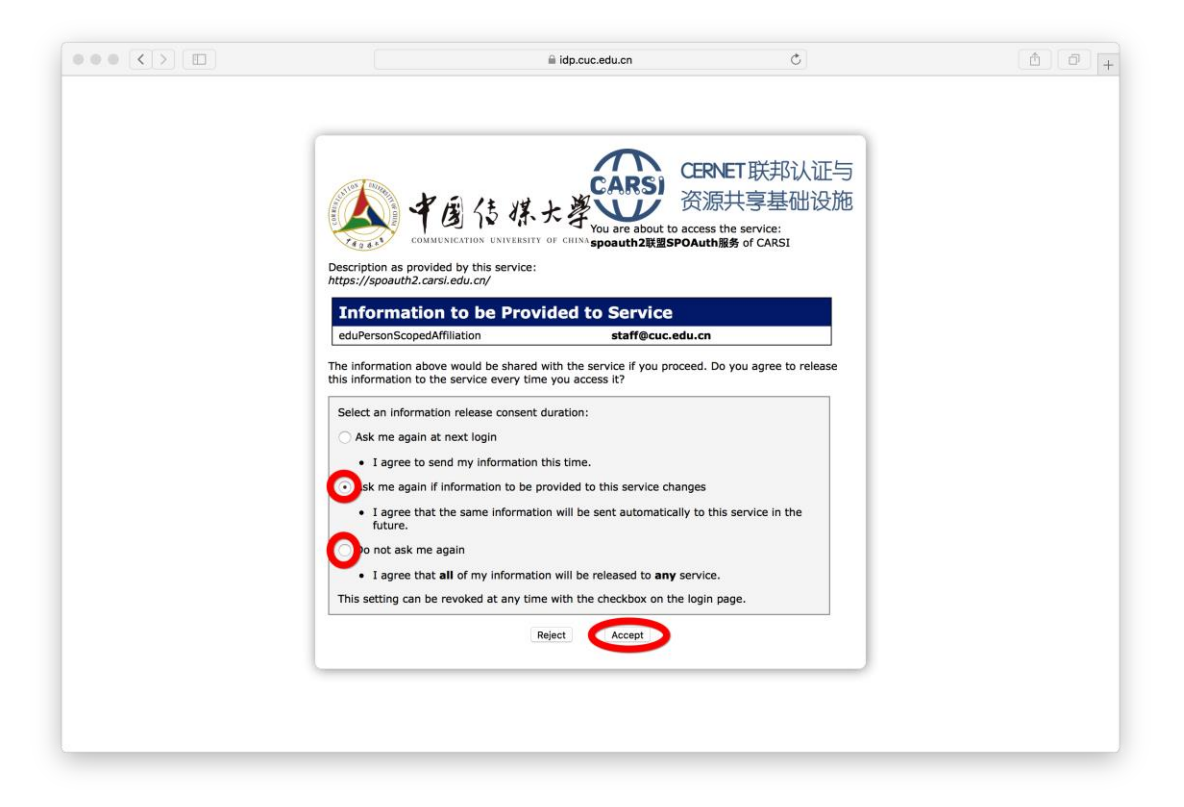

### 、选择后两项均可,点击**"Accept"**按钮,仅第一次登录时操作

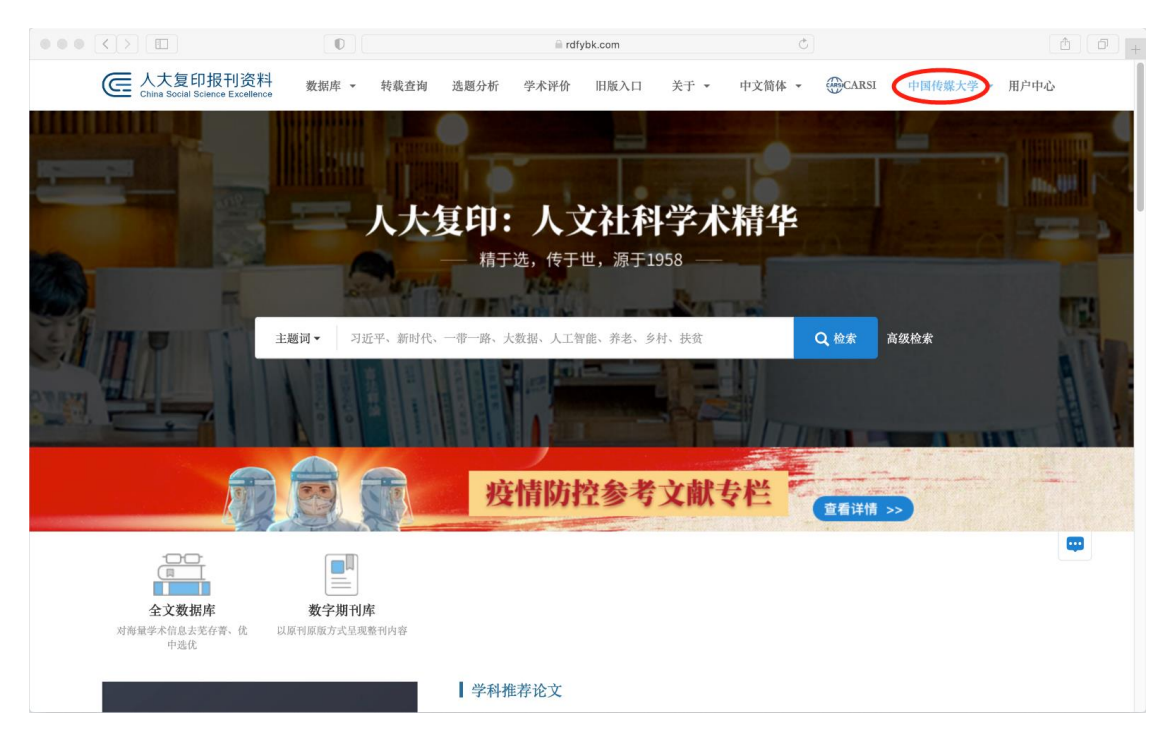

#### 、显示登录成功,即可访问资源